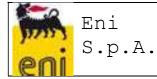

VMS USER MANUAL – EXTRACT FOR BUYER

Document code: ENI-VMS-U716-06Revision: 02Creation date: 15/06/2015Date of last revision: 15/02/2016

# "VMS User Manual" extract for Buyer

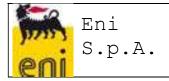

### TABLE OF CONTENTS

| 1.1 "Ma  | nual" Launch of Performance Evaluation Processes for the Tender Phase                         |     |
|----------|-----------------------------------------------------------------------------------------------|-----|
| 1.1.1    | Manual entry of "Awards"                                                                      | . 6 |
| 1.1.2    | Creation of Request of Evaluation for Vendor Award                                            | . 9 |
| 1.1.3    | Creation of Request of Evaluation for Vendor not Award                                        |     |
| 1.1.4    | Compile Questionnaire for Vendor Award                                                        | 11  |
| 1.1.5    | Compile Questionnaire for Vendor not Award                                                    |     |
| 1.2 Con  | pilation of Evaluation Questionnaires for the Tender Phase                                    |     |
| 1.2.1    | Questionnaire Header Data                                                                     | 13  |
| 1.2.2    | Mandatory inclusion of Questionnaires compiled outside the system                             | 16  |
| 1.2.3    | Reporting Negative Behavior during the Tender                                                 |     |
| 1.2.4    | Offline compilation of the Evaluation Questionnaire                                           | 17  |
| 1.3 App  | roval workflow of Evaluation Questionnaires for the Tender Phase                              |     |
| 1.3.1    |                                                                                               |     |
| 1.3.2    | Approval or Rejection of an Evaluation Questionnaire                                          |     |
| 1.3.3    | Log Approve                                                                                   |     |
| 1.4 Eva  | luation Questionnaire for the Tender Phase working lists                                      |     |
| 1.4.1    | Display of the List of Evaluation Questionnaires for the Tender Phase by Compilers            | 19  |
| 1.4.2    | Display of the List of Evaluation Questionnaires for the Tender Phase by Vendor Rating Uni 21 | t   |
| 1.4.3    | Display the List of Evaluation Questionnaires (for the Tender Phase) with scores by Vendor    |     |
| Rating   | Unit                                                                                          |     |
| 1.4.4    | 5 5 7                                                                                         |     |
| 1.4.5    | Supplier Form for the Tender Phase                                                            | 24  |
| 1.5 EVII | DENCE FOR ACTIVATION OF EVALUATION TEAM                                                       |     |
| To cre   | ate a new evidence:                                                                           | 25  |

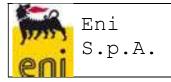

#### PURPOSE OF THIS DOCUMENT

The aim of the document is to provide users of the new VMS system with useful information for the proper use of the functions implemented for the management of the Supplier Performance Evaluation Processes.

#### LANDSCAPE OF REFERENCE

Below is the Landscape of Reference for the VMS project

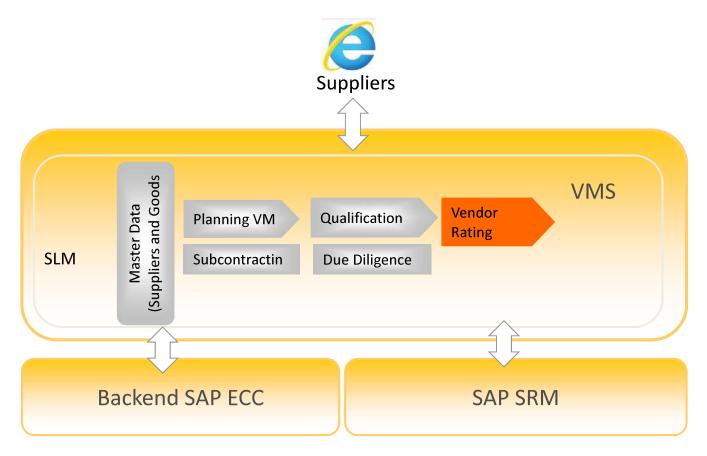

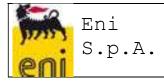

#### PROCESSES COVERED BY THE SYSTEM

Management of the Performance Evaluation Processes will enable Vendor Rating Indicators to be obtained, representing the qualitative level of Supplier services, analysing their performance in the "tender phase" and "execution phase".

The Feedback Processes will make it possible to adopt Measures, resulting in the update of the Supplier Status in the VMS and in the Transaction Systems.

#### ACCESS TO THE VMS SYSTEM

To login to the system, launch the browser and use the following URL:

https://ssosap.eni.com/public/gotoFL.html?SSOSAPPARAMS=https://buy.eni.com/

Access to the VMS system will be made through Single Sign On. Therefore the USER ID and password will not be requested.

After logging into the system, a screen like the one below will be displayed.

| SAP NetWeaver Business Client                                                                  |                                                                         | Welcome Gestore Vendor rating                                                                                                 |
|------------------------------------------------------------------------------------------------|-------------------------------------------------------------------------|----------------------------------------------------------------------------------------------------|
| Material Groups  Material Groups  Supplier Qualification  Gubcontracting  Inbox                | Material Groups     Material Groups Management     Material Groups Tree | Supplier Portfolio  Application Configuration for BP POWL  Supplier Lock/Unlock  Report Supplier                              |
| Supplier Pentfolin     Supplier Evaluation     Supplier Penalties & Measures     Due Diligence | Supplier Qualification     Qualification Processes list     Vendor List | Supplier creating     Hierarchy creating     Hierarchy management     Check duplicate combinations     Change combination     |
|                                                                                                | Subcontracting  • Subcontract List                                      | Operating list     Supplier Report                                                                                            |
| Menu                                                                                           | Inbox                                                                   | Supplier Evaluation     Clusters of Moterial Groups     Sizes of Supplier     Thresholds and Amounts of Tenders and Contracts |
|                                                                                                | Home page                                                               | Integration and Amounts of Lenders and Contracts     Type of Questionnaire of Unit Manager     Weighting for VR Indicators    |

On the left side of the screen (menu), a summary of all the user profile functions are shown, grouped in the form of "resource management" (or tree menu); using dedicated icons, the various groupings can be expanded or collapsed.

The same functions specified on the left side of the screen are shown in the right section in expanded form (**home page**).

Page 4 of 29

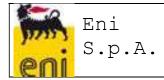

Placing the cursor over the various listed services, the link will be highlighted to indicate the selection: by clicking the mouse a new screen will open for the selected service.

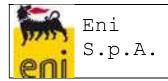

#### 1.1 "Manual" Launch of Performance Evaluation Processes for the Tender Phase

In the VMS, the Performance Evaluation Processes for the Tender Phase can be launched starting from the list of "Awards", as a result of the interface flow from SIA and GPS or of manual "entries".

In detail, the Award can be identified by the combination of the following information:

- Cod. PAC/MOA
- Cod. RDO
- Cod. Vendor Award

#### 1.1.1 Manual entry of "Awards"

To enter an award manually you need to:

- 1. Launch the service from the menu "Vendor Evaluations"> Awards List
- 2. Create a new entry by clicking on the Create Award icon

| Vie | w: Lista Operat                | tiva -      | <ul> <li>Create Awar</li> </ul> | rd Create Req | of Evaluation for V     | endor Award | Create Req of Evaluat       | ion for Vendor not          | Award Compile                      | Questionary for Ver       | ndor Award |
|-----|--------------------------------|-------------|---------------------------------|---------------|-------------------------|-------------|-----------------------------|-----------------------------|------------------------------------|---------------------------|------------|
| C   | ompi <mark>le</mark> Quest. fo | r Vendor no | ot Avard 🛛 🗘 Ref                | resh Export   |                         |             |                             |                             |                                    |                           |            |
| ħ   | insert Date                    | SAP<br>Syst | Cod.<br>PAC/MOA                 | Nr. Version   | Date release<br>PAC/MOA | Cod. RDO    | Sap Code of<br>Vendor Award | Cod. VMS of<br>Vendor Award | Cod. VMS<br>Supplier<br>Contractor | Procedure<br>Amount(Curr) | Currency   |
|     | 22.04.2015                     | MAN         | PAC_MAN_02                      | 1             | 22.04.2015              | RDO_MAN_0   | 12 113264                   | 4579                        | LUBRA SPA                          | 30.000,00                 | EUR        |
|     | 23.04.2015                     | MAN         | PAC_BI_10                       | 1             | 23.04.2015              | RDO_BI_10   | 439029                      | 55                          | OPTICS ITALI                       | . 200.000,00              | EUR        |
|     | 23.04.2015                     | MAN         | PAC_BI_30                       | 1             | 23.04.2015              | RDO_BI_30   | 439029                      | 55                          | OPTICS ITALI                       | 400.000,00                | EIR        |
|     | 23.04.2015                     | MAN         | PAC_PROVA                       | 1             | 23.04.2015              | RDO_PROVA   | 102052                      | 50                          | GENERAL PA                         | 456,000,00                | EUR        |
|     | 23.04.2015                     | MAN         | PAC 200                         | 1             | 23.04.2015              | RDO 200     | 100028                      | 490                         | SAMI SPA                           | 450.000.00                | EUR        |

From the Awards List, it is possible to:

1. enter Awards, in addition to those from SIA and GPS, filling in the following fields:

| Field<br>Description | Notes                                                                                                    | Mand. | Checks       | Entry<br>into<br>System | Field Help |
|----------------------|----------------------------------------------------------------------------------------------------|-------|--------------|-------------------------|------------|
| SAP System           | Possible values: SIA, GPS, MAN.<br>In the case of information from the<br>Interface, the system will show SIA<br>or GPS, depending on whether<br>they are Italian and/or foreign<br>companies. In the case of manual<br>entry, the System autofills the field<br>with MAN, "manual" |       |              | Yes                     | No         |
| Cod.<br>PAC/MOA      | 13 digit text field<br>(in SIA, 10 digits + 3 digit prefix:<br>PACnnnnnnnnn; in GPS, 10<br>digits)                                                                                                    | Yes   | Field length |                         | No         |
| Nr. Version          | 5 digit numeric field                                                                                                    |       | Field length |                         |            |

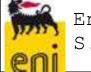

#### VMS USER MANUAL – EXTRACT FOR BUYER

| Date release<br>PAC/MOA             | Date field, with "calendar" utility                                                                                                    | Yes |                                                                                                    |     | Yes                                                                                               |
|-------------------------------------|----------------------------------------------------------------------------------------------------|-----|----------------------------------------------------------------------------------------------------|-----|---------------------------------------------------------------------------------------------------|
| Cod. RDO                            | 10 digit numeric field                                                                                                    | Yes | Field length                                                                                                    |     |                                                                                                   |
| Procedure<br>Amount<br>(Curr)       | RDO amount.<br>In SIA, it is technically deducted<br>from the Sum of the Contracts,<br>referring to a single RDO.<br>In GPS, the RDO amount<br>corresponds to the Procedure<br>amount (1:1)     | Yes |                                                                                                    |     |                                                                                                   |
| Currency                            | ISO code for the Currency                                                                                                    | Yes |                                                                                                    |     | Yes                                                                                               |
| Procedure<br>Amount<br>(in euros)   | Procedure amount converted into<br>euros by applying the exchange<br>rate:<br>SIA: on the date of PAC<br>GPS compilation: on the date of<br>MOA approval                                        | Yes |                                                                                                    |     |                                                                                                   |
| Procurement<br>unit                 | Alphanumeric field of 12                                                                                                    | Yes |                                                                                                    |     |                                                                                                   |
| Buyer ID                            | UserID of the Buyer                                                                                                    | Yes | The Buyer can<br>enter the<br>PAC/RDO only if<br>he declares<br>himself as<br>Procedure Buyer<br>(check when<br>saving) | Yes | Bound to the<br>UserID to<br>which the<br>role of Buyer<br>has been<br>assigned                   |
| Buyer<br>description                | Full name of the Buyer                                                                                                    |     |                                                                                                    | Yes |                                                                                                   |
| Procedure<br>Manager ID             | UserID of the Procedure Manager<br>In SIA: information entered<br>manually by buyers who are<br>compiling the PAC, to be chosen<br>among the provided approvers<br>In GPS: penultimate approver | Yes | The Buyer can<br>enter the UserID<br>of a User who is<br>associated with<br>the role of Tender<br>Proc. Manager         |     | Bound to the<br>UserID to<br>which the<br>role of<br>Procedure<br>Manager has<br>been<br>assigned |
| Procedure<br>Manager<br>description | Full name of the Procedure<br>Manager                                                                                                    |     |                                                                                                    | Yes |                                                                                                   |
| Primary<br>Product<br>Category      | Primary Product Category of the<br>RDO                                                                                                    | Yes |                                                                                                    |     | Yes                                                                                               |
| SAP Code of<br>Vendor Award         |                                                                                                    | Yes |                                                                                                    |     | Yes                                                                                               |
| Cod. VMS of<br>Vendor Award         |                                                                                                    |     |                                                                                                    | Yes |                                                                                                   |

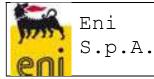

| Vendor Award<br>company name        |                              |  | Yes |     |
|-------------------------------------|------------------------------|--|-----|-----|
| SAP Code of<br>Vendor not<br>Award  | List of unsuccessful vendors |  |     | Yes |
| VMS Code of<br>Vendor not<br>Award  |                              |  | Yes |     |
| Vendor not<br>Award<br>company name |                              |  | Yes |     |

When saving the data, the VMS will autofill the following Award information:

| Field         | Description                                                                      |
|---------------|----------------------------------------------------------------------------------|
| Author        | UserID, Name and Surname of the User who created the record related to the Award |
| Creation date | Date of entry of the record related to the Award                                 |

**Uniqueness checks:** it will not be possible to enter several records with the same combination of Cod. PAC(MOA)/ Cod. RDO/Code of Vendor Award

The combination of the information that identifies an Award is actually made up of Cod. PAC/Cod. RDO/ Cod. Vendor Award/Cod. Contract (for a single RDO, one single Vendor can be the awarded contractor more than once, and therefore the holder of several Contracts). Based on the assumption that the Vendor must be evaluated only once for each Procedure, it is not necessary to enter several records in the Award database after several awards to a single supplier in the same tender procedure).

**Record deletion:** a manually entered Award can be deleted by its Author only if the Evaluation Processes have not already been initiated

The "Award Entry" function is available for use by VMS Users with the role of "Buyer" (restricted to Awards for their own Tender Procedures, based on the check of the "Buyer ID" field when the record is saved) and "Vendor Rating Unit" (unrestricted).

**2.** Search/check of Awards in the system (manual and loaded through the interface), with the option to apply the following filters:

- Source system (SIA Italian Companies; GPS Foreign Companies)
- Cod. PAC/MOA
- Date release PAC/MOA
- o Cod. RDO
- Procedure Amount in euros
- Procurement Unit
- UserID of the Buyer

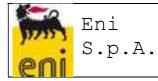

- UserID of the Procedure Manager
- Primary Product Category
- o SAP Code of Vendor Award
- Cod. VMS of Vendor Award
- Vendor Award company name
- SAP Code of Vendor not Award
- VMS Code of Vendor not Award
- Vendor not Award company name

3. Export to Excel through the Export button

#### 1.1.2 Creation of Request of Evaluation for Vendor Award

The Vendor Award Evaluation Processes for the Tender Phase can be initiated by selecting one of the Awards on the List and launching the "Create Request of Evaluation for Vendor Award" function.

| Vie | w: Lista Operat                | tiva        | <ul> <li>Create Awar</li> </ul> | rd Create Req | of Evaluation for Ve    | endor Award Cr | eate Req of Evaluat         | ion for Vendor not          | Award Compile (                    | Questionary for Ver       | ndor Award |
|-----|--------------------------------|-------------|---------------------------------|---------------|-------------------------|----------------|-----------------------------|-----------------------------|------------------------------------|---------------------------|------------|
| Co  | ompi <mark>le</mark> Quest, fo | r Vendor no | ot Avard 🗘 Ref                  | resh Export   |                         |                |                             |                             |                                    |                           |            |
| ħ   | Insert Date                    | SAP<br>Syst | Cod.<br>PAC/MOA                 | Nr. Version   | Date release<br>PAC/MOA | Cod. RDO       | Sap Code of<br>Vendor Award | Cod. VMS of<br>Vendor Award | Cod. VMS<br>Supplier<br>Contractor | Procedure<br>Amount(Curr) | Currency   |
|     | 22.04.2015                     | MAN         | PAC_MAN_02                      | 1             | 22.04.2015              | RDO_MAN_02     | 113264                      | 4579                        | LUBRA SPA                          | 30.000,00                 | EUR        |
|     | 23.04.2015                     | MAN         | PAC_BI_10                       | 1             | 23.04.2015              | RDO_BI_10      | 439029                      | 55                          | OPTICS ITALI                       | 200.000,00                | EUR        |
|     | 23.04.2015                     | MAN         | PAC_BI_30                       | 1             | 23.04.2015              | RDO_BI_30      | 439029                      | 55                          | OPTICS ITALI                       | 400.000,00                | EIR        |
|     | 23.04.2015                     | MAN         | PAC_PROVA                       | 1             | 23.04.2015              | RDO_PROVA      | 102052                      | 50                          | GENERAL PA                         | 456.000,00                | EUR        |
|     | 23.04.2015                     | MAN         | PAC 200                         | 1             | 23.04.2015              | RDO 200        | 100028                      | 490                         | SAMI SPA                           | 450.000.00                | EUR        |

When the function is launched, the VMS will try to deduce:

- 1. the correct VMS Evaluation Form based on:
  - a. the type of Evaluation: the Questionnaire is for the Tender Phase, if the Process is launched from the awards list;
  - b. the type of Questionnaire (Standard or Simplified): the Evaluation Questionnaire for the Tender Phase will always be simplified;
  - c. the GM Cluster code: starting from the Primary Product Category of the RDO, the VMS will verify the Cluster code associated in the GM Database and will deduce the correct Form;
- 2. the Compiler of the Evaluation Questionnaire: the VMS will deduce the Compiler based on the detailed information of the Procedure that the Evaluation refers to.
- 3. the Vendor subject to Evaluation, namely the RDO Vendor Award.

After processing is complete, the VMS:

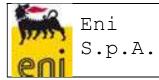

 $\Rightarrow$  will confirm the creation of the Evaluation Request, returning the sequence number that will identify it and the Compiler (UserID, Name and Surname).

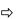

Eval. Req. Nr. 000000000000000148, sent to Managers'Unit AG01AESI

- ⇒
- $\Rightarrow$  In real time, an Evaluation Request email will be sent to the Questionnaire Compiler, containing a URL that will allow the user to open the Questionnaire web page to be filled in. Alternatively, the Compiler can access the Questionnaire from the "List of My Evaluation Questionnaires".

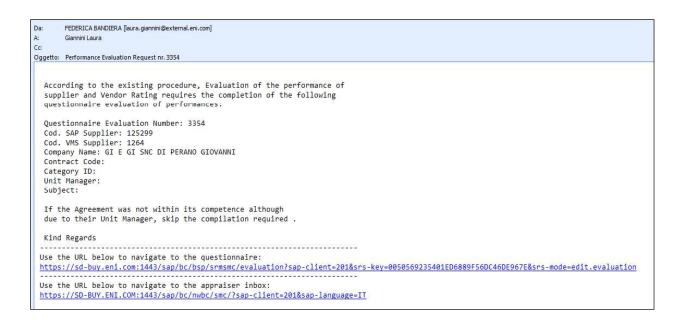

 $\Rightarrow$  an "error message" will report the inability to start the process due to the failure to deduce the Form and/or Compiler. It will be possible to repeat the Create Request of Evaluation function only after the necessary information have been formalized in the VMS, in terms of availability of the correct Evaluation Form and the existence of the Buyer UserID.

The "Create Request of Evaluation for Vendor Award" function is for the exclusive use of VMS Users with the role of "Vendor Rating Unit".

#### 1.1.3 Creation of Request of Evaluation for Vendor not Award

The Vendor not Award Evaluation Processes for the Tender Phase can be initiated by selecting one of the Awards on the List and launching the "Create Request of Evaluation for Vendor not Award" function.

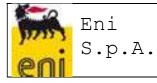

| Vie | w: Lista Opera                 | tiva -      | <ul> <li>Create Awa</li> </ul> | rd Create Req | of Evaluation for V     | endor Award Cre | ate Req of Evaluat          | ion for Vendor not          | Award Compile (                    | Questionary for Ver       | ndor Award |
|-----|--------------------------------|-------------|--------------------------------|---------------|-------------------------|-----------------|-----------------------------|-----------------------------|------------------------------------|---------------------------|------------|
| C   | ompi <mark>le</mark> Quest. fo | r Vendor no | ot Avard 🛛 🗘 Ref               | resh Export   |                         |                 |                             |                             |                                    |                           |            |
| Ē   | insert Date                    | SAP<br>Syst | Cod.<br>PAC/MOA                | Nr. Version   | Date release<br>PAC/MOA | Cod. RDO        | Sap Code of<br>Vendor Award | Cod. VMS of<br>Vendor Award | Cod. VMS<br>Supplier<br>Contractor | Procedure<br>Amount(Curr) | Currency   |
|     | 22.04.2015                     | MAN         | PAC_MAN_02                     | 1             | 22.04.2015              | RDO_MAN_02      | 113264                      | 4579                        | LUBRA SPA                          | 30.000,00                 | EUR        |
|     | 23.04.2015                     | MAN         | PAC_BI_10                      | 1             | 23.04.2015              | RDO_BI_10       | 439029                      | 55                          | OPTICS ITALI                       | 200.000,00                | EUR        |
|     | 23.04.2015                     | MAN         | PAC_BI_30                      | 1             | 23.04.2015              | RDO_BI_30       | 439029                      | 55                          | OPTICS ITALI                       | 400.000,00                | EIR        |
|     | 23.04.2015                     | MAN         | PAC_PROVA                      | 1             | 23.04.2015              | RDO_PROVA       | 102052                      | 50                          | GENERAL PA                         | 456,000,00                | EUR        |
|     | 23.04.2015                     | MAN         | PAC_200                        | 1             | 23.04.2015              | RDO_200         | 100028                      | 490                         | SAMI SPA                           | 450.000,00                | EUR        |

The deductions of the VMS and the confirmation or error messages in creating the evaluation request will be similar to those described in the previous section.

The "Create Request for Evaluation of Vendor not Award" function is for the exclusive use of VMS Users with the role of "Vendor Rating Unit".

#### 1.1.4 Compile Questionnaire for Vendor Award

All Compilers of the Tender Phase Questionnaires authorized to use the VMS (Buyer) can decide to fill out Evaluation Questionnaires, starting from the List of Awards (appropriately filtered by Buyer UserID, such as detailed information on the PAC/MOA to which the individual awards relate), selecting one of these Awards and launching the "Compile Questionnaire for Vendor Award" function.

| Co | ompile Quest, fo | r Vendor no | t Avard 🖒 Ref   | resh Export |                         |           |                             |                             |                                    |                           |          |
|----|------------------|-------------|-----------------|-------------|-------------------------|-----------|-----------------------------|-----------------------------|------------------------------------|---------------------------|----------|
| 6  | Insert Date      | SAP<br>Syst | Cod.<br>PAC/MOA | Nr. Version | Date release<br>PAC/MOA | Cod. RDO  | Sap Code of<br>Vendor Award | Cod. VMS of<br>Vendor Award | Cod. VMS<br>Supplier<br>Contractor | Procedure<br>Amount(Curr) | Currency |
|    | 22.04.2015       | MAN         | PAC_MAN_02      | 1           | 22.04.2015              | RDO_MAN_0 | 2 113264                    | 4579                        | LUBRA SPA                          | 30.000,00                 | EUR      |
|    | 23.04.2015       | MAN         | PAC_BI_10       | 1           | 23.04.2015              | RDO_BI_10 | 439029                      | 55                          | OPTICS ITALI                       | 200.000,00                | EUR      |
|    | 23.04.2015       | MAN         | PAC_BI_30       | 1           | 23.04.2015              | RDO_BI_30 | 439029                      | 55                          | OPTICS ITALI                       | 400.000,00                | EIR      |
|    | 23.04.2015       | MAN         | PAC_PROVA       | 1           | 23.04.2015              | RDO_PROVA | 102052                      | 50                          | GENERAL PA                         | 456.000,00                | EUR      |
|    | 23.04.2015       | MAN         | PAC 200         | 1           | 23.04.2015              | RDO_200   | 100028                      | 490                         | SAMI SPA                           | 450.000.00                | EUR      |

The VMS will try to deduce:

- 1. the correct VMS Evaluation Form based on:
  - a. the type of Evaluation: the Questionnaire is for the tender phase if the Process is launched from the "awards list";
  - b. the type of Questionnaire (Standard or Simplified): the Evaluation Questionnaire for the Tender Phase will always be simplified;
  - c. GM Cluster code for the Primary Product Category of the RDO;
- 2. the Vendor subject to Evaluation, namely the RDO Vendor Award.

After processing is complete, the VMS

- ⇒ will open the web page for compilation of the Questionnaire or
- ⇒ will return an "error message" reporting the inability to start the process due to the failure to deduce the Form.

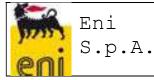

#### VMS USER MANUAL – EXTRACT FOR BUYER

| Supplier.<br>SAP Code:                            | 3300<br>EVALUATION STAGE RACE<br>GI E GI SNC DI PERANO<br>GIOVANNI<br>0000125299<br>0000001264 | Response Status: New<br>Deadline: 15.06.2016<br>Submission Date: -<br>Workflow Status: Pending Reply<br>Date of approve: 00.00.0000 |
|---------------------------------------------------|------------------------------------------------------------------------------------------------|----------------------------------------------------------------------------------------------------|
| Cod. PAC/MOA:<br>:<br>Date release PAC/MOA:       | 09052016_03<br>00000<br>20160509<br>RDO_090516<br>800000.00 EUR                                |                                                                                                    |
| Procurement Unit:<br>Category ID:<br>Company VMS: | APPR<br>BB01AA06 - TUBES                                                                       |                                                                                                    |

<u>The "Compile Questionnaire for Vendor Award" function is for the exclusive use of VMS</u> <u>Users with the role of "Buyer".</u>

#### 1.1.5 Compile Questionnaire for Vendor not Award

All Compilers of the Tender Phase Questionnaires authorized to use the VMS (Buyer) may decide to fill out Evaluation Questionnaires, starting from the list of awards (appropriately filtered by Buyer UserID, such as detailed information on the PAC/MOA to which the individual awards relate), selecting one of these Awards and launching the "Compile Questionnaire for Vendor not Award" function.

| C | ompile Quest. fo | r Vendor no | ot Avard 🛛 🗘 Refi | resh Export |                         |            |                             |                             |                                    |                           |          |
|---|------------------|-------------|-------------------|-------------|-------------------------|------------|-----------------------------|-----------------------------|------------------------------------|---------------------------|----------|
| ò | Insert Date      | SAP<br>Syst | Cod.<br>PAC/MOA   | Nr. Version | Date release<br>PAC/MOA | Cod. RDO   | Sap Code of<br>Vendor Award | Cod. VMS of<br>Vendor Award | Cod. VMS<br>Supplier<br>Contractor | Procedure<br>Amount(Curr) | Currency |
|   | 22.04.2015       | MAN         | PAC_MAN_02        | 1           | 22.04.2015              | RDO_MAN_02 | 113264                      | 4579                        | LUBRA SPA                          | 30.000,00                 | EUR      |
|   | 23.04.2015       | MAN         | PAC_BI_10         | 1           | 23.04.2015              | RDO_BI_10  | 439029                      | 55                          | OPTICS ITALI                       | 200.000,00                | EUR      |
|   | 23.04.2015       | MAN         | PAC_BI_30         | 1           | 23.04.2015              | RDO_BI_30  | 439029                      | 55                          | OPTICS ITALI                       | 400,000,00                | EIR      |
|   | 23.04.2015       | MAN         | PAC_PROVA         | 1           | 23.04.2015              | RDO_PROVA  | 102052                      | 50                          | GENERAL PA                         | 456.000,00                | EUR      |
|   | 23.04.2015       | MAN         | PAC_200           | 1           | 23.04.2015              | RDO_200    | 100028                      | 490                         | SAMI SPA                           | 450.000,00                | EUR      |

The deductions of the VMS and the confirmation or error messages in creating the evaluation request will be similar to those described in the previous section.

Page 12 of 29

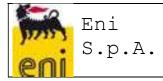

The "Compile Questionnaire for Vendor not Award" function is for the exclusive use of VMS Users with the role of "Buyer".

#### **1.2** Compilation of Evaluation Questionnaires for the Tender Phase

#### 1.2.1 Questionnaire Header Data

When filling out the Evaluation Questionnaire for the Tender Phase, the Compiler can deduce the subject of the Evaluation from the Questionnaire Header Data:

- Cod. PAC/MOA
- Nr. Version PAC/MOA
- Date release PAC/MOA
- Cod. RDO
- Procedure Amount (Curr) and related Currency
- Procedure Amount in euros
- Procurement Unit
- Buyer ID and Full Name
- ID and Full Name of the Procedure Manager
- Primary Product Category
- Rated Vendor SAP CODE
- Rated Vendor VMS CODE
- Rated Vendor Company Name

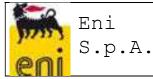

| Nr. Evaluation<br>Questionnaire:<br>Evaluation: EVALUATION STAGE RACE<br>Supplier: GI E GI SNC DI PERANO<br>CIOVANNI<br>SAP Code: 0000125299<br>: 000001264<br>Cod. PAC/MOA: 09052016_03<br>: 00000<br>Date release PAC/MOA: 20160509<br>Cod. RDO: RDO_090516<br>Procedure Amount(Curr): 800000.00 EUR<br>Procedure Amount(Curr): 800000.00 EUR<br>Procedure Amount(EUR): 800000.00<br>Procurement Unit: APPR<br>Category ID: BB01AA06 - TUBES<br>Company VMS: ENI<br>: CO28506 - FEDERICA BANDIERA<br>: VRESPPROC - VRESPPROC | Response Status: New<br>Deadline: 15.06.2016<br>Submission Date: -<br>Workflow Status: Pending Reply<br>Date of approve: 00.00.0000 |
|----------------------------------------------------------------------------------------------------|----------------------------------------------------------------------------------------------------|
| H     1     2     3     Introduction COMMERCI Submit     BEHAVIOUR -     Stage Race                                                                                                    |                                                                                                    |

The Next button allows you to scroll through the various points to complete all parts of the Questionnaire.

The questions need to be answered by indicating a score between 20 and 100, to be allocated to the rating areas "Availability", "Correctness", and "Tender Performance", on the basis of the "offline" compilation of the Questionnaire available and downloadable from the e-procurement portal.

The questions marked with a red asterisk require a mandatory response. A comment can also be added, if deemed necessary.

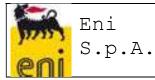

| 1 AVAILABILITY                                           |                      |  |
|----------------------------------------------------------|----------------------|--|
| 1.1 Indicate a score refers to the availability of the s | Supplier<br>Comment: |  |
|                                                          |                      |  |
| 2 CORRECTNESS                                            |                      |  |
| 2.1 Indicate a score refers to the correctness of the    | Supplier             |  |
| Not rat 🛩                                                | Comment:             |  |
| 3 CONTRACT PERFORMANCE                                   |                      |  |
| 3.1 Please rate reported to the Race Performance         |                      |  |
| Not rati 🕶                                               | Comment:             |  |

In the last screen of the Questionnaire it is possible to report "negative behavior" during the contest phase, checking the relevant flag

| Send questionnaire for approval  Submit  There is a 'negative behavior' during the contest phase ? In case of 'material breach' you will necessarily proceed to the insertion of a 'Evidence for activation of the Evaluation Team' | Submit            |                     |                                                            |
|----------------------------------------------------------------------------------------------------|-------------------|---------------------|------------------------------------------------------------|
| There is a 'negative behavior' during the contest phase ?                                                                                                    | Send questionnair | e for approval      |                                                            |
|                                                                                                    | Submit            |                     |                                                            |
|                                                                                                    |                   |                     |                                                            |
|                                                                                                    |                   |                     | tion of a 'Evidence for activation of the Evaluation Team' |
|                                                                                                    | Previous Next     | Print Preview Close |                                                            |

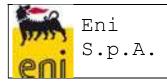

Clicking the Submit button sends the Questionnaire for approval by the Manager. The Manager will receive an email containing a URL to open the Questionnaire web page, to check the Questionnaire and for its Approval/Rejection.

#### 1.2.2 Mandatory inclusion of Questionnaires compiled outside the system

During the compilation of the Tender Phase Questionnaires in the VMS, the Compiler is obliged to attach the Evaluation Questionnaire compiled outside the system.

| QUESTIONNAIRE FILLED OU                   | IT SYSTEM                                                                                               |  |
|-------------------------------------------|----------------------------------------------------------------------------------------------------|--|
| 4.1 Add attached questionnaire Phase Race |                                                                                                    |  |
|                                           | File Name *<br>To add attact ots, click th<br>1. Click the File Na<br>correct path and up<br>the system |  |

#### 1.2.3 Reporting Negative Behavior during the Tender

The Compiler of the Tender Phase Questionnaires can report the occurrence of "negative behavior during the contest phase" during the online compilation of the VMS Questionnaire, as mentioned above.

| There is a 'negative behavior' during the contest phase ?                                                               |       |
|----------------------------------------------------------------------------------------------------|-------|
| case of 'material breach' you will necessarily proceed to the insertion of a 'Evidence for activation of the Evaluation | Team' |

On the Tender Phase Questionnaire web page, an note will be entered to notify the Buyer that, in addition to the report in the Questionnaire, he must enter an "Evidence for activation of the Evaluation Team" in case of a "serious non-performance".

#### **1.2.4** Offline compilation of the Evaluation Questionnaire

The Evaluation Questionnaire for the Tender Phase cannot be compiled offline.

#### **1.3** Approval workflow of Evaluation Questionnaires for the Tender Phase

#### 1.3.1 Sending for Approval

After compilation, the Compiler can send the Evaluation Questionnaire "for approval". The "Compilation Status" of the Evaluation Questionnaire will change to "Returned" The "Compilation Status" of the Evaluation Questionnaire will change to "For Approval" The VMS will submit the Evaluation Questionnaire to the Approver, identified according to detailed PAC/MOA information that the Evaluation refers to (Procedure Manager). In real time, an Approval Request email will be sent to the Questionnaire Approver, containing a URL that will allow him to open the web page of the Questionnaire for Approval. Alternatively, the Approver can access the Questionnaire from his Inbox and proceed with the Approval. If the VMS cannot determine the Approver's UserID due to the absence of the UserID in the VMS Users Master File, the Evaluation Questionnaire will remain in a "Returned" status and the Compiler will see an "error message" in identifying the Approver.

#### 1.3.2 Approval or Rejection of an Evaluation Questionnaire

The Approver of the Evaluation Questionnaire for the Tender Phase will have access to the Questionnaire to be approved and can add comments, but not modify the Answers. The Approver can:

| 1 AVAILABILITY'                                |                                |  |
|------------------------------------------------|--------------------------------|--|
| 1.1 Indicate a score refers to the availabilit | ty of the Supplier<br>Comment: |  |

- approve the Evaluation Questionnaire: in this case the Evaluation Process will be concluded and the Questionnaire scores will contribute to updating the Vendor Rating Indicators (provided that the RDO that the Questionnaire refers to is "significant"); the Approval Status of the Questionnaire will change to "Approved";
- reject the Evaluation Questionnaire: in this case, the Evaluation Questionnaire will be resubmitted to the Compiler, who can modify the assigned scores and the attached Questionnaire, on the basis of specific Comments to the individual score or the Reasons for Rejection that the Approver must enter during the approval process, and send it again for approval.

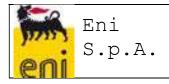

| Send questionnaire for approval         |            |
|-----------------------------------------|------------|
| Dist.                                   |            |
| Submit Approve Reject                   |            |
| Approval/Rejection Reason (Mandatory fo | Rejection) |

The Evaluation Process will only end when the Evaluation Questionnaire is approved.

#### 1.3.3 Log Approve

From the List of Approved Evaluation Questionnaires it is possible to view the list of approval steps that any particular Evaluation Questionnaire underwent. Using the "Log Approve" button:

| View: accesso | ✓ Porward Ques     | tionnarie Set to 0 | Obsolete    | ove 🖒 Refresh Export |                    |                    |
|---------------|--------------------|--------------------|-------------|----------------------|--------------------|--------------------|
| Created On    | Evaluation Respons | Deadline           | Supplier ID | Sap Code             | Supplier           | Appraiser          |
| 24.05.2016    | 3365               | 23.06.2016         | 4734        | 412696               | CRYSTAL S.A.       | Compiler To define |
| 23.05.2016    | 3357               | 22.06.2016         | 4734        | 412696               | CRYSTAL S.A.       | Compiler To define |
| 23.05.2016    | 3356               | 22.06.2016         | 4732        | 158718               | COSSU ANTONIO &    | Compiler To define |
| 23.05.2016    | 3355               | 22.06.2016         | 1980        | 129718               | MAGNOLFI MAURO     | Compiler To define |
| 23 05 2016    | 3354               | 22 06 2016         | 1264        | 125299               | GLE GLSNC DLPER    | Gestore Contratti  |
| 23.05.2016    | 3353               | 22.06.2016         | 1264        | 125299               | GI E GI SNC DI PER | FEDERICA BANDIERA  |
| 23.05.2016    | 3352               | 22.06.2016         | 1264        | 125299               | GI E GI SNC DI PER | FEDERICA BANDIERA  |
| 23.05.2016    | 3351               | 22.06.2016         | 1264        | 125299               | GI E GI SNC DI PER | FEDERICA BANDIERA  |
| 23.05.2016    | 3350               | 22.06.2016         | 1264        | 125299               | GI E GI SNC DI PER | FEDERICA BANDIERA  |

The SAP screen containing the Approval Workflow Log opens, which identifies the author of the approval/rejection, date and time, and rejection notes.

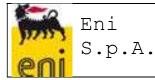

| Sum<br>© | mary of E<br>Documer                         |             | Approve ste    | эp              |            |          |                         |
|----------|----------------------------------------------|-------------|----------------|-----------------|------------|----------|-------------------------|
| Eval     | uation Response<br>Evaluation na<br>Approver | me: VALUTAZ | IONE FASE GARA | te.             |            |          |                         |
| Act      | tual Approv                                  | er List     |                |                 |            |          |                         |
|          | Step number                                  | Agent       | Complete na    | me              |            |          |                         |
|          | 01                                           | USVRESPPRO  | OC VRESPPRO    | с               |            |          |                         |
| •        | Workflow                                     | Log         |                |                 |            |          |                         |
| Ap       | proval Statu                                 | IS          |                |                 |            |          |                         |
|          | ID                                           | Agent       | Complete name  | Approval Status | Date       | Time     | Justification of reject |
|          | 00000048009                                  | VRESPPR     |                | In approve      | 24.04.2015 | 13:39:02 |                         |
|          | 000000048009                                 | VRESPPR     |                | Approved        | 24.04.2015 | 13:43:10 |                         |

#### 1.4 Evaluation Questionnaire for the Tender Phase working lists

## 1.4.1 Display of the List of Evaluation Questionnaires for the Tender Phase by Compilers

The compilers will have access to a working list, where they can track Evaluation Questionnaires, i.e. all the Approved Evaluation Processes. Launch the "Evaluation Questionnaires" service

| Vie | ew: accesso | V Forward Ques     | tionnarie Set to C | bsolete     | CRefresh Export |                    |                    |
|-----|-------------|--------------------|--------------------|-------------|-----------------|--------------------|--------------------|
| 6   | Created On  | Evaluation Respons | Deadline           | Supplier ID | Sap Code        | Supplier           | Appraiser          |
|     | 23.05.2016  | 3357               | 22.06.2016         | 4734        | 412696          | CRYSTAL S.A.       | Compiler To define |
|     | 23.05.2016  | 3356               | 22.06.2016         | 4732        | 158718          | COSSU ANTONIO &    | Compiler To define |
|     | 23.05.2016  | 3355               | 22.06.2016         | 1980        | 129718          | MAGNOLFI MAURO     | Compiler To define |
|     | 23.05.2016  | 3354               | 22.06.2016         | 1264        | 125299          | GI E GI SNC DI PER | Gestore Contratti  |
|     | 23.05.2016  | 3353               | 22.06.2016         | 1264        | 125299          | GI E GI SNC DI PER | FEDERICA BANDIERA  |
|     | 23.05.2016  | 3352               | 22.06.2016         | 1264        | 125299          | GI E GI SNC DI PER | FEDERICA BANDIERA  |
|     | 23.05.2016  | 3351               | 22.06.2016         | 1264        | 125299          | GI E GI SNC DI PER | FEDERICA BANDIERA  |
|     | 23.05.2016  | 3350               | 22.06.2016         | 1264        | 125299          | GIE GI SNC DI PER  | FEDERICA BANDIERA  |

The display of the output, the various pieces of information, and the ordering of the fields can be customized by the user, who can save a Launch Variant to always return to the user's own default layout. Let's look at how this is done.

Clicking the button will open a new window where the user can define which columns they want to display in the layout, and which they wish to hide.

The layout can be sorted by selecting the *Column Selection* Folder.

Page 19 of 29

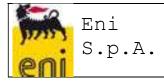

To Add new fields to the Layout:

- 1. Select the field of interest from the "Hidden Columns" section
- 2. Select the position of interest (position where you want the field to be added) in the "Displayed Columns" section
- 3. Click on the Add button. The selected field will be moved to the Displayed Columns section in the desired position.
- 4. The field sequence can be modified. Selecting the field to be moved and clicking on the buttons:\_\_\_\_\_
  - a. A moves the selected field to the beginning to the first position
  - b. moves it up a position
  - c. moves it down a position
  - d. moves the selected field to the end to the last position
- 5. Click on the operation; or click on the Cancel button to cancel the operation

To Remove fields from the Layout:

- 1. Select the field of interest from the "Displayed Columns" section
- 2. Click on the Remove button. The selected field will be moved to the Hidden Columns section
- 3. Click on the operation; or click on the Cancel button to cancel the operation

| Ē    | Hidden Column    | 15            |        |    | Ē | Displayed Columns        | 1 |
|------|------------------|---------------|--------|----|---|--------------------------|---|
|      | Changed On       |               |        |    |   | Deadline                 |   |
|      | Created On       |               |        |    |   | Submission Date          |   |
|      | Purchaser Res    | ponsible (ID) | Add    | >  |   | Evaluation Response Name |   |
|      | Evaluation Res   | ponse Number  |        | 15 |   | External Name            |   |
|      |                  |               | < Remo | ve |   | Filling status           |   |
|      |                  |               |        |    |   | Workflow Status          |   |
|      |                  |               |        |    |   | Supplier                 |   |
|      |                  |               |        |    |   | Contract ID              |   |
|      |                  |               |        |    |   | Change 👻                 | X |
|      |                  |               |        |    | - | Sequence Sequence        |   |
| Colu | imns Fixed to Le | ft: 💙         |        |    |   |                          |   |

To save a Display Variant:

Page 20 of 29

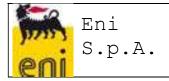

- 1. Click on the Save as... button
- 2. Include a description of the Variant
- 3. Check the Initial View flag if you want the variant to be the default when launching the Process List service

Specify a Description for the Variant and assign it as Initial View:

|    |      |                             |          |        | 1.55        |        |                |                      |   |
|----|------|-----------------------------|----------|--------|-------------|--------|----------------|----------------------|---|
| Co | olun | nn Selection                | Sor      | t      | Calculation | Filter | Display        |                      |   |
|    | 5    | Hidden Column               | 5        |        |             | 5      | Displayed Co   | lumns                | î |
|    |      | Changed On                  |          |        |             |        | Deadline       |                      |   |
|    |      | Created On<br>Purchaser Res | oneible  |        |             |        | Submission D   | oate<br>esponse Name |   |
|    |      | Evaluation Res              |          |        | Add         | >      | External Nam   | -                    |   |
|    |      | Lindadon itos               | 501130 1 | tumber | < Remo      | ove    | Filling status |                      |   |
|    |      |                             |          |        |             |        | Workflow Sta   | tus                  | - |
|    |      |                             |          |        |             |        | Supplier       |                      |   |
|    |      |                             |          |        |             |        | Contract ID    |                      | ~ |
| OK |      | mns Fixed to Le             | t:       | et     |             |        |                | ience                |   |
| Sa | Ve   | View a                      | 5        |        |             |        |                |                      |   |
| *[ | De   | scription:                  | Initia   | l Viev | N           |        |                |                      |   |
| 1  | Ass  | ignment: L                  | lser     | _      |             |        |                |                      |   |
|    |      | itial View                  |          | 1      |             |        |                |                      |   |

#### 1.4.2 Display of the List of Evaluation Questionnaires for the Tender Phase by Vendor Rating Unit

OK

Cancel

Vendor Rating Unit will also have access to a working list where they can track the Evaluation Questionnaires.

Unlike the Compilers, the Vendor Unit will see all the Evaluation Processes, including those not Approved.

Launch the "Evaluation Questionnaires" service

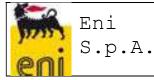

| Viev | N: accesso | <ul> <li>Forward Ques</li> </ul> | tionnarie Set to Ob | osolete 🛛 🔍 Log Approve | Refresh Export | ta i               |                    |
|------|------------|----------------------------------|---------------------|-------------------------|----------------|--------------------|--------------------|
| D    | Created On | Evaluation Respons               | Deadline            | Supplier ID             | Sap Code       | Supplier           | Appraiser          |
|      | 23.05.2016 | 3357                             | 22.06.2016          | 4734                    | 412696         | CRYSTAL S.A.       | Compiler To define |
|      | 23.05.2016 | 3356                             | 22.06.2016          | 4732                    | 158718         | COSSU ANTONIO &    | Compiler To define |
|      | 23.05.2016 | 3355                             | 22.06.2016          | 1980                    | 129718         | MAGNOLFI MAURO     | Compiler To define |
|      | 23.05.2016 | 3354                             | 22.06.2016          | 1264                    | 125299         | GI E GI SNC DI PER | Gestore Contratti  |
|      | 23.05.2016 | 3353                             | 22.06.2016          | 1264                    | 125299         | GI E GI SNC DI PER | FEDERICA BANDIERA  |
|      | 23.05.2016 | 3352                             | 22.06.2016          | 1264                    | 125299         | GI E GI SNC DI PER | FEDERICA BANDIERA  |
|      | 23.05.2016 | 3351                             | 22.06.2016          | 1264                    | 125299         | GI E GI SNC DI PER | FEDERICA BANDIERA  |
|      | 23.05.2016 | 3350                             | 22.06.2016          | 1264                    | 125299         | GIE GI SNC DI PER  | FEDERICA BANDIERA  |

### 1.4.3 Display the List of Evaluation Questionnaires (for the Tender Phase) with scores by Vendor Rating Unit

Vendor Rating Unit also have access to a working list showing the various scores of the Form and the Questionnaire.

Launch the "Evaluation Questionnaires with Scores" service

| 1 | Evaluation Re | Date of approve           | Supplier VMS | Supplier SAP | Supplier Name | Primary product | Model Score | Questionnaire | VMS Questio | Section Name | VMS Section . |
|---|---------------|---------------------------|--------------|--------------|---------------|-----------------|-------------|---------------|-------------|--------------|---------------|
| 1 | 82            | 24.02.2016                | 22330        | 318477       | TEATRO REG    | SS01AD02        | ♦ 100       | CMP_FE_SM     | ♦ 100       | CMP_DOC      | ♦ 100         |
| ł | 82            | 24.02. <mark>2</mark> 016 | 22330        | 318477       | TEATRO REG    | SS01AD02        | ♦ 100       | HSE_FE_SMP    | ♦ 100       | HSE_HSE      | ♦ 100         |
| 1 | 82            | 24.02.2016                | 22330        | 318477       | TEATRO REG    | SS01AD02        | 100         | TEC_FE_SMP    | 100         | TEC_PUN      | 100           |
| 1 | 82            | 24.02.2016                | 22330        | 318477       | TEATRO REG    | SS01AD02        | ♦ 100       | TEC_FE_SMP    | 100         | TEC_QUA      | 100           |
| ł | 82            | 24.02.2016                | 22330        | 318477       | TEATRO REG    | SS01AD02        | ♦ 100       | TEC_FE_SMP    | 100         | TEC_COM      | 100           |
| 1 | 92            | 01.03.2016                | 22395        | 320537       | STUDIO LEG    | SS01AD02        | ♦ 100       | TEC_FE_SMP    | 100         | TEC_PUN      | 100           |
| 1 | 92            | 01.03.2016                | 22395        | 320537       | STUDIO LEG    | SS01AD02        | ♦ 100       | TEC_FE_SMP    | 100         | TEC_QUA      | 100           |
| ļ | 92            | 01.03.2016                | 22395        | 320537       | STUDIO LEG    | SS01AD02        | ♦ 100       | TEC_FE_SMP    | 100         | TEC_COM      | 100           |
| 1 | 95            | 01.03.2016                | 22355        | 319270       | METROCONS     | SS01AD02        | ♦ 100       | COM_FE_SM     | ♦ 100       | COM_DIS      | ♦ 100         |
| 1 | 95            | 01.03.2016                | 22355        | 319270       | METROCONS     | SS01AD02        | ♦ 100       | CMP_FE_SM     | ♦ 100       | CMP_NOR      | ♦ 100         |

#### 1.4.4 Forwarding or Setting Questionnaires to Obsolete

The Vendor Rating Unit from the Questionnaire List, shown in section 5.8.2, can perform two activities on the Evaluation Questionnaires for the Tender Phase that have not yet been compiled:

| Vie | w: accesso | <ul> <li>Forward Ques</li> </ul> | tionnarie Set to Ot | osolete     | CRefresh Export |                    |                    |
|-----|------------|----------------------------------|---------------------|-------------|-----------------|--------------------|--------------------|
| b   | Created On | Evaluation Respons               | Deadline            | Supplier ID | Sap Code        | Supplier           | Appraiser          |
|     | 23.05.2016 | 3357                             | 22.06.2016          | 4734        | 412696          | CRYSTAL S.A.       | Compiler To define |
|     | 23.05.2016 | 3356                             | 22.06.2016          | 4732        | 158718          | COSSU ANTONIO &    | Compiler To define |
|     | 23.05.2016 | 3355                             | 22.06.2016          | 1980        | 129718          | MAGNOLFI MAURO     | Compiler To define |
|     | 23.05.2016 | 3354                             | 22.06.2016          | 1264        | 125299          | GI E GI SNC DI PER | Gestore Contratti  |
|     | 23.05.2016 | 3353                             | 22.06.2016          | 1264        | 125299          | GI E GI SNC DI PER | FEDERICA BANDIER   |
|     | 23.05.2016 | 3352                             | 22.06.2016          | 1264        | 125299          | GI E GI SNC DI PER | FEDERICA BANDIER   |
|     | 23.05.2016 | 3351                             | 22.06.2016          | 1264        | 125299          | GI E GI SNC DI PER | FEDERICA BANDIER   |
|     | 23.05.2016 | 3350                             | 22.06.2016          | 1264        | 125299          | GI E GI SNC DI PER | FEDERICA BANDIER   |

"Forwarded" to a different Compiler (must have a "Buyer" role);

Page 22 of 29

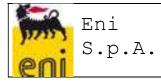

Selecting the "Forward Questionnaire" button opens the following screen, on which it is necessary to:

| Forward     | d Questionnarie<br>fication Mail                                   | (146)          | 1. Check th<br>Appraiser flags<br>a compiler ch<br>both. |                                               | to send                                                                                                    |
|-------------|--------------------------------------------------------------------|----------------|----------------------------------------------------------|-----------------------------------------------|----------------------------------------------------------------------------------------------------|
| New Apprais | er: 🔽 Gestore Contratti<br>er: 🔽 PASQUALE MATTIA<br>V Party Detail | ZICCOLELLA     |                                                          | among th<br>Once the<br>box provi<br>the keyt | h for the new compiler<br>e compiler match codes.<br>party ID is shown in the<br>ded, press "ENTER" on<br>poard to automatically<br>e email address. |
| Party ID:   | CO12802<br>Antonio.Stasi@exprivia.it                               | × D PASQUALE N | IATTIA ZICCOLELLA                                        |                                               |                                                                                                    |

#### "set to obsolete"

| View: accesso | Forward Ques       | tionnarie Set to C | Obsolete    | Refresh Ex | port _             |                    |
|---------------|--------------------|--------------------|-------------|------------|--------------------|--------------------|
| Created On    | Evaluation Respons | Deadline           | Supplier ID | Sap Code   | Supplier           | Appraiser          |
| 23.05.2016    | 3357               | 22.06.2016         | 4734        | 412696     | CRYSTAL S.A.       | Compiler To define |
| 23.05.2016    | 3356               | 22.06.2016         | 4732        | 158718     | COSSU ANTONIO &    | Compiler To define |
| 23.05.2016    | 3355               | 22.06.2016         | 1980        | 129718     | MAGNOLFI MAURO     | Compiler To define |
| 23.05.2016    | 3354               | 22.06.2016         | 1264        | 125299     | GIE GISNC DI PER   | Gestore Contratti  |
| 23.05.2016    | 3353               | 22.06.2016         | 1264        | 125299     | GI E GI SNC DI PER | FEDERICA BANDIERA  |
| 23.05.2016    | 3352               | 22.06.2016         | 1264        | 125299     | GI E GI SNC DI PER | FEDERICA BANDIERA  |
| 23.05.2016    | 3351               | 22.06.2016         | 1264        | 125299     | GI E GI SNC DI PER | FEDERICA BANDIERA  |
| 23.05.2016    | 3350               | 22.06.2016         | 1264        | 125299     | GI E GI SNC DI PER | FEDERICA BANDIERA  |

By selecting the "Set to Obsolete" button, the following screen opens, where the reason must be entered and confirmed.

|          | nt set to obsolete resp | onse? (Reason is mandatory!) |  |
|----------|-------------------------|------------------------------|--|
| o you wa | in act to obsolete resp |                              |  |
|          |                         |                              |  |
|          |                         |                              |  |
|          |                         |                              |  |
| Confirm  | Cancel                  |                              |  |

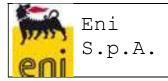

These functions are for the exclusive use of the Vendor Rating Unit.

#### 1.4.5 Supplier Form for the Tender Phase

The supplier form includes an "Evaluations" tab dedicated to the Vendor Evaluation Process. The Supplier form shows:

- the list of Approved Evaluation Processes
- the following indicators:
  - o IVR: Summary performance evaluation indicator and penalties for a vendor
  - IVR (Area): Summary performance evaluation indicator and penalties for a vendor in a specific evaluation area
  - ISP: Summary performance evaluation indicator and penalties for a vendor (no penalties)

| uppl<br>Save                     | 6 Read-Only De                       | D DELIO (                                 | 4011)                     |                                   |                               |                                |                             |                        |                                  |                     |                                    |
|----------------------------------|--------------------------------------|-------------------------------------------|---------------------------|-----------------------------------|-------------------------------|--------------------------------|-----------------------------|------------------------|----------------------------------|---------------------|------------------------------------|
| •                                | Central Data GCC D                   | ata Contacts                              | a Tax data                | Distribution                      | Attachmen                     | s Evaluatio                    | ns Hierarchi                | es Qu <mark>a</mark> l | ification Due Dil                | igence S            | SubContract                        |
| • Actions and Measures Processes |                                      |                                           |                           |                                   |                               |                                |                             |                        |                                  |                     |                                    |
| -                                |                                      |                                           |                           |                                   |                               |                                |                             |                        |                                  |                     |                                    |
| •                                | Performance E                        | Evaluation                                | Processes                 | for Tender                        | Phase                         | )                              |                             |                        |                                  |                     |                                    |
| •                                | Questionnaire Number                 | Approval Date                             | VMS Company               | for Tender                        | Phase                         | Product Category               | Description MG              | Appraiser              | Complete name                    | Approver            | Complete name                      |
| <u></u>                          |                                      | 1                                         |                           |                                   |                               | Product Category<br>0000004011 | Description MG              | Appraiser<br>CO27626   | Complete name<br>LAURA GIANNINI  | Approver<br>CO12802 | Complete name<br>MATTIA ZICCOLELL  |
| <u>·</u>                         | Questionnaire Number                 | Approval Date                             | VMS Company               | Nr. PAG/MOA                       | Nr. RDO                       |                                | Description MG<br>ACCESSORI |                        |                                  |                     |                                    |
| •                                | Questionnaire Number<br>1372         | Approval Date<br>20.04.2015               | VMS Company<br>ENI        | Nr. PAG/MOA<br>PAC-CO4            | Nr. RDO<br>RDO-CO4            | 0000004011                     |                             | CO27626                | LAURA GIANNINI                   | CO12802             | MATTIA ZICCOLELI                   |
|                                  | Questionnaire Number<br>1372<br>1403 | Approval Date<br>20.04.2015<br>20.04.2015 | VMS Company<br>ENI<br>ENI | Nr. PAC/MOA<br>PAC-CO4<br>PAC-CO5 | Nr. RDO<br>RDO-CO4<br>RDO-CO5 | 0000004011<br>BB01AA10         | ACCESSORI                   | CO27626<br>CO27626     | LAURA GIANNINI<br>LAURA GIANNINI | CO12802<br>CO27626  | MATTIA ZICCOLELI<br>LAURA GIANNINI |

Because the VMS Questionnaires for the Tender Phase require assigning scores for Level II Indicators, displaying the scores by drill down on the Questionnaire number will be blocked for those VMS Users who are not associated with the role of Vendor Rating Unit.

#### 1.5 EVIDENCE FOR ACTIVATION OF EVALUATION TEAM

This function allows evidence to be created following after "Misconduct" or "Non-performance Feedback", in relation to a particular Vendor.

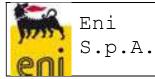

| SAP NetWeaver Busines                                     | s Clienti      |      |                      |                  |              |                            |             |                          |                    |                      |                                       |                |                      |
|-----------------------------------------------------------|----------------|------|----------------------|------------------|--------------|----------------------------|-------------|--------------------------|--------------------|----------------------|---------------------------------------|----------------|----------------------|
| Supplier Lifecycle<br>Management                          | Qualifications |      | nformation<br>ystems | Logistics        | Accounting   | Administer,<br>and Start D |             | Create and Transfer Prog |                    | Perform<br>Test      | Test                                  | Administration | n Execute<br>Project |
| > Pianificazione ∨M                                       | <<br>^         | Acti | ve Queries           |                  |              |                            |             |                          |                    |                      |                                       |                |                      |
| > Purchasing Categories                                   |                |      | nings Warnings (82)  |                  |              |                            |             |                          |                    |                      |                                       |                |                      |
| Supplier Evaluation                                       |                | War  | nings - War          | mings            |              |                            |             |                          |                    |                      |                                       |                |                      |
| <ul> <li>Supplier Penalties &amp; Me</li> </ul>           | asures         | Sh   | ow Quick Crit        | eria Maintenance |              |                            |             |                          |                    |                      |                                       |                |                      |
| <ul> <li>Warnings</li> </ul>                              |                | Vie  | w: [Standard         | d ∨iew]          | Refresh M    | New Evidence               | Delete Re   | ject Start               | Process            | Export _             |                                       |                |                      |
| <ul> <li>Gestione Subappalti</li> </ul>                   |                | 5    | ID                   | Creation<br>Date | User<br>Name | USER_C                     | Cause       | Line of investig         | Supplier<br>SAP ID | Code VMS<br>Supplier | Company<br>Name                       | VMS<br>Company | Contract<br>Code     |
| Lista Contratti                                           |                |      | 11                   |                  | CO28506      | FEDERICA<br>BANDIERA       | Misconduct  | EEEE                     | 127020             |                      |                                       |                | 3333                 |
| <ul> <li>Supplier Penalties &amp;<br/>Measures</li> </ul> |                |      | 21                   |                  | CO30053      | DONATO<br>GRIECO           | Serious No. | FILONE                   | 12                 | 147                  | test nuovo                            |                | 123456789            |
| <ul> <li>Report Subappalti</li> </ul>                     |                |      |                      |                  |              |                            |             | D'INDA                   |                    |                      | 1.2000-000-000                        |                |                      |
| <ul> <li>Processes of Penaltie<br/>Measures</li> </ul>    | s and          |      | 31                   |                  | CO28506      | BANDIERA                   | Misconduct  | DI<br>INDAGINE<br>XXX    | 123527             | 2925                 | Polidilca<br>S.p.A.                   |                | 33333                |
| Evidence for Activat<br>Evaluation Team     Inbox         | tion of        |      | 41                   |                  | CO28506      | FEDERICA<br>BANDIERA       | Serious No. | FILONE 1                 | 123389             | 926                  | ELETTRO<br>di TULINA<br>Vit. & C. sas |                | 44444444             |

To create a new evidence:

1. Launch the service from the menu "Penalties and Measures > Evidence for the Activation of Evaluation Team

| 2. C | reate a new | entry by | / clicking | on the | New Evidence | icon |
|------|-------------|----------|------------|--------|--------------|------|
|------|-------------|----------|------------|--------|--------------|------|

3. Enter the necessary information by entering:

| General information   |                                                     |                                                                                                    |           |
|-----------------------|-----------------------------------------------------|----------------------------------------------------------------------------------------------------|-----------|
| Field                 | Description                                         | Notes                                                                                                    | Mandatory |
| Cause                 | The Cause can be specified                          | Controlled field with a<br>list of possible values:<br>• Misconduct<br>• Non-performance<br>• Other                                                                                                    | Yes       |
| Type of Finding       | The source of information<br>can be specified       | <ul> <li>Controlled field with a list of possible values:</li> <li>Press Release</li> <li>Internal Evidence</li> <li>Due Diligence -<br/>Tender</li> <li>Due Diligence -<br/>Contract</li> <li>Due Diligence -<br/>Qualification</li> <li>Other</li> </ul> | Yes       |
| Line of Investigation | It is possible to add a text element which, used as | Text Field                                                                                                    | Yes       |

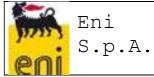

|                                                  | selection criteria in the<br>evidence list, allows more<br>than one to be retrieved,<br>referring to several<br>vendors, but for example<br>relating to the same<br>offence/breach.      |                                                                                                    |           |
|--------------------------------------------------|----------------------------------------------------------------------------------------------------|----------------------------------------------------------------------------------------------------|-----------|
| VMS Company                                      | It is possible to specify the<br>VMS Company that the<br>Evidence refers to                                                                                                    | It is possible choose<br>from among the<br>managed VMS<br>Companies                                                                                                    | Yes       |
| Context of Finding                               | It is possible to enter a<br>descriptive text of the<br>context in which the<br>compiler became aware<br>of the material breach or<br>offence                                            | Text Field                                                                                                    | No        |
| Description of the Offence or<br>Material Breach | It is possible to enter a<br>brief description of the<br>detected event                                                                                                    | Text Field                                                                                                    | No        |
| Description of Business Impacts                  | It is possible to enter the<br>impacts on the business,<br>if any                                                                                                    | Text Field                                                                                                    | No        |
| Suggested or adopted solutions                   | It is possible to indicate<br>any solutions identified by<br>the supplier; specify<br>whether the supplier was<br>not able to offer solutions<br>and if the customer had to<br>intervene | Text Field                                                                                                    | No        |
| Supplier Information                             |                                                                                                    |                                                                                                    |           |
| Field                                            | Description                                                                                                    | Notes                                                                                                    | Mandatory |
| Supplier SAP ID                                  | SAP Code of the Supplier                                                                                                    | It is possible to search<br>for the Supplier SAP ID<br>with a partial SAP Code<br>and Company Name                                                                                   | Yes       |
| Code VMS Supplier                                | The VMS Code of the Supplier                                                                                                    | It is possible to search<br>for the Code VMS<br>Supplier with a partial<br>SAP Code and<br>Company Name<br>Alternatively, the VMS<br>will autofill it, starting<br>from the SAP Code | Yes       |
| Supplier Name                                    | Company name of the reported Supplier                                                                                                    | The VMS will autofill it,<br>starting from the SAP<br>Code                                                                                                    | YES       |

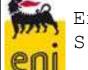

| Contract ID              | Code of the Contract that<br>the Supplier breached                          | The Contracts that can<br>be referred to will be<br>those of the internal<br>VMS database,<br>populated from the<br>SIA/GPS interfaces<br>and manual entries for<br>the launch of the<br>Execution Phase<br>Evaluation Processes. | NO                                                                                              |
|--------------------------|-----------------------------------------------------------------------------|----------------------------------------------------------------------------------------------------|-------------------------------------------------------------------------------------------------|
|                          |                                                                             | It is possible to search<br>for the Contract Code<br>by partial Code, by the<br>SAP or VMS Code of<br>the Supplier, and<br>Primary Product<br>Category                                                                            |                                                                                                 |
| Contract Revision        | Revision of the Contract<br>that the Supplier<br>breached                   | The VMS will autofill it,<br>starting from the<br>selection made during<br>the search of the<br>Contract ID                                                                                                    | Yes, in case of<br>Breach. The field<br>will still be available<br>also for the other<br>Causes |
| Contract Version         | Version of the Contract<br>that the Supplier<br>breached                    | The VMS will autofill it,<br>starting from the<br>selection made during<br>the search of the<br>Contract ID                                                                                                    | Yes, in case of<br>Breach. The field<br>will still be available<br>also for the other<br>Causes |
| Primary Product Category | Primary Product Category<br>of the Contract                                 | The VMS will autofill it,<br>starting from the<br>selection made during<br>the search of the<br>Contract ID                                                                                                    | Yes, in case of<br>Breach. The field<br>will still be available<br>also for the other<br>Causes |
| Amount in Euros          | Contract amount in Euros                                                    | The VMS will autofill it,<br>starting from the<br>selection made during<br>the search of the<br>Contract ID                                                                                                    | Yes, in case of<br>Breach. The field<br>will still be available<br>also for the other<br>Causes |
| Valid From               | Start Date of the Contract                                                  | The VMS will autofill it,<br>starting from the<br>selection made during<br>the search of the<br>Contract ID                                                                                                    | Yes, in case of<br>Breach. The field<br>will still be available<br>also for the other<br>Causes |
| Valid To                 | End Date of the Contract                                                    | The VMS will autofill it,<br>starting from the<br>selection made during<br>the search of the<br>Contract ID                                                                                                    | Yes, in case of<br>Breach. The field<br>will still be available<br>also for the other<br>Causes |
| Product Category         | One or more Product<br>Categories referring to the<br>Offence, IVR negative | It is possible to specify<br>one or more GM,<br>searching by ID,                                                                                                    | Yes,                                                                                            |

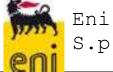

|                                       | trend, Measure Update,<br>Other | Description, VMS<br>Block, HSE Critical<br>Aspects, Business<br>Critical Aspects |    |
|---------------------------------------|---------------------------------|----------------------------------------------------------------------------------|----|
| Procured/Contract Details             |                                 | Text Field                                                                       | No |
| Previous feedback/alleged<br>offences |                                 | Text Field                                                                       | No |
| Shareholding Structure                |                                 | Text Field                                                                       | No |
| Ongoing Tender Procedures             |                                 | Text Field                                                                       | No |

When saving data, VMS will autofill the following information of the Evidence

| General information |                                                                                                    |                                            |
|---------------------|----------------------------------------------------------------------------------------------------|--------------------------------------------|
| Field               | Description                                                                                                    | Notes                                      |
| Author              | UserID, Name and Surname of<br>the User who created the<br>Evidence                                                                                       | Autofilled by the VMS                      |
| Creation date       | Date of Creation of the Evidence                                                                                                    | Autofilled by the VMS                      |
| Evidence Status     | Processing status of the<br>Evidence The field will accept<br>the following values: New<br>Evidence, Closed (by the<br>feedback Unit), Started<br>Process | The VMS will autofill it as "New Evidence" |

The Evidence will be characterized by a *Processing Status*, which can have the following values:

- New Evidence
- Started Process: in the case where a process related to that particular Evidence (system update) has been started
- Completed Process: in the case of an approved process related to that particular Evidence (system update)
- Rejected Evidence: in the case that the Feedback Unit considers the evidence unreliable or it has been previously evaluated (manual update)

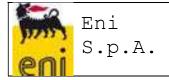

*Data Changeability*: after the Evidence data has been saved, it can still be changed, as long as the evidence status is still "New Evidence").